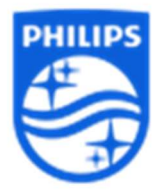

## Como redefinir a minha senha do DreamMapper:

Caso não consiga realizar os procedimentos via aplicativo, você pode alterar a senha via www.mydreammmapper.com

1: Colocar o login de email do utilizador > Esqueceu-se da senha

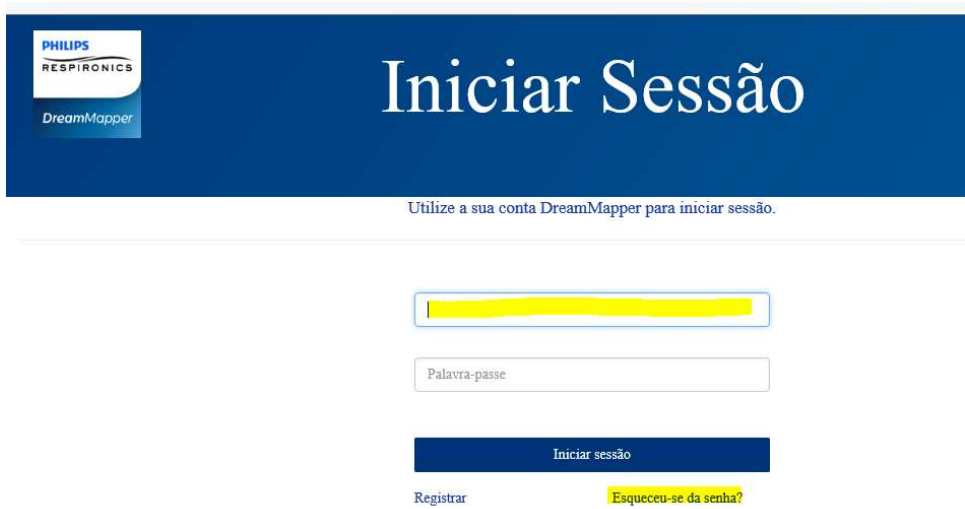

2: Colocar as informações pedidas de login> número de série do equipamento e Captcha> Avançar

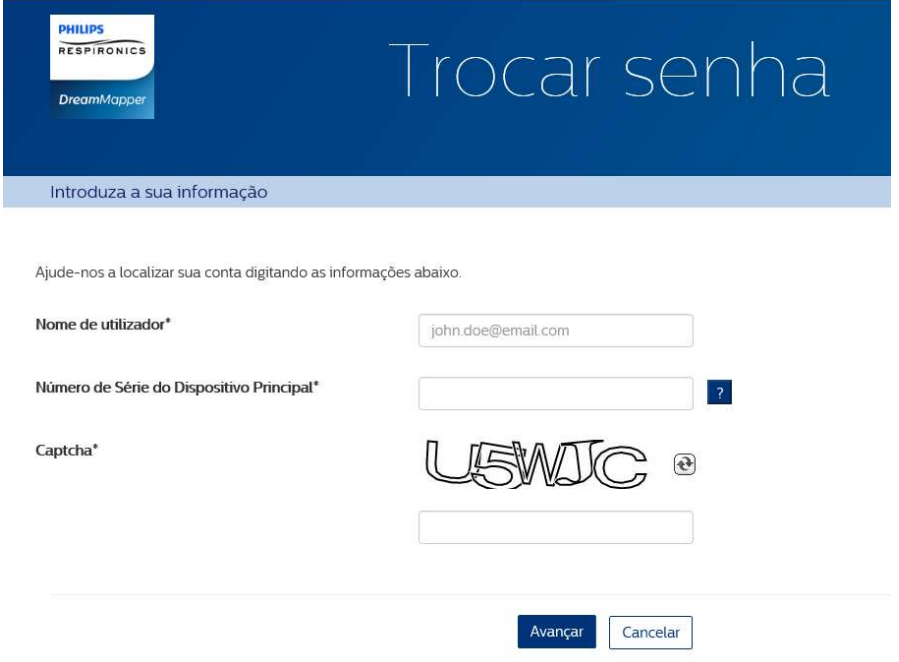

Para criar a senha: use letras e números, como: Welcome123